**Camping Beach Towel Help Camp Stuff** Posted by: Posted on : 2008/4/20 17:29:58

Camping Beach Towel Complete Instructions & Help

 **! WARNING ! Do not use this to inflate traffic rating. More Info**

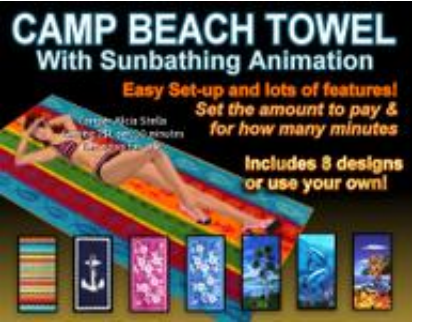

o General Use

- o Setup Instructions
- o About the Configuration Notecard
- o [Helpful Tips &](#generaluse) FAQ's

**\_\_[\\_\\_\\_General Use\\_\\_\\_\\_\\_\\_\\_\\_\\_\\_\\_\\_\\_\\_](#config)\_\_\_\_\_\_\_\_\_\_\_\_**

Owner sets out Camper objects and configure. Avatars sit and earn L\$ from the object owner for their time.

Owner may Touch object at any time for an Owner-Only Menu to Turn On/Off, Reset, Unsit the current camper (they will be paid for time earned,) check for new product Updates, or select a Texture Design for the object.

To use you own texture for the towel, drag and drop it into the "Content" tab in EDIT. Then touch the towel for the owner menu and select the "Inventory" button.

Turning the object Off will make it a Non-Camping version with just the animation.

**\_\_\_\_\_Setup Instructions\_\_\_\_\_\_\_\_\_\_\_\_\_\_\_\_\_\_\_\_\_**

Rez the object somewhere.

http://www.aliciastella.com 2024/4/26 1:53:19 - 1

Open object in EDIT. Under the CONTENTS TAB open the notecard entitled "Configuration."

Change the settings in the notecard, (see below,) and SAVE. Close Edit.

The object should reset automatically, (You can also Touch and choose "Reset" from owner menu.)

Once loaded you will see a drop-down dialog message saying the object wants to "Take Lindens from you? Click yes. This allows the script to pay the campers what they earn.

**\_\_\_\_\_About the Configuration Notecard\_\_\_\_\_\_\_\_\_**

Below is more information about the settings found in the notecard within the object.

// BASIC SETTINGS //

How much to pay? AmountPerInterval=2 \*\*Amount in Linden Dollars to pay per the amount of minutes you set below.

for how many minutes? IntervalMinutes=10 \*\*Minutes Camper must stay to earn the amount above.

Most \$L they can make before Un-Sat: MaxDollarsPerSession=30 \*\*After Camper earns this amount they will be unsat.

// CUSTOM SETTINGS //

The color of Floating Text when displayed. FloatTextColor= \*\*You can use the included Color Finder object to get a color vector.

// SECURITY SETTINGS //

Put TRUE for group members only (same as object.) GroupUse=FALSE \*\*A great way to increase your Group Memberships!

Custom Message when Touched in Group Mode. (If FALSE a URL to Join your Group will be used instead.)

ShowCustomMessage=FALSE

CustomJoinText=IM a staff member to be added to group.

\*\*You would only need to use this if your Group is NOT Open Enrollment. That way you can explain by which means people may join your group.

Put TRUE for only avatars that have your place in their profile picks. PicksUse=FALSE

\*\*The more avatars that have your place in their Picks the higher your place's ranking will be in the SL Search.

If PicksUse is True you must specify the parcel key.

ParcelKey=00000000-0000-0000-0000-000000000000

\*\*To find your parcel key: Search ALL tab in Second Life Search for your place. Scroll down to the bottom of your place's page, (past the 'Objects Found Here' section.) At the bottom you will see 'Link to this Page' and a url. The last part of that url is your parcel key. - Help finding your Parcel Key.

Help prevent bot abuse with CAPTCHA verify.

Verification=TRUE

\*\*When TRUE Campers must select a random word from a list in [a popup dialog box to start ea](http://www.aliciastella.com/modules/news/article.php?storyid=41)rning.

Minimum age in Months avatar must be to use. (Leave 0 for no minimum, 12 is max.) MinAge=0

\*\*This feature is good if you are using Profile Picks feature. Young avatars' Picks do not count in SL Search.

Avatars older than this many months cannot use. (Leave 0 for no maximum, 24 is max.) MaxAge=0

Set TRUE if avatar must have Pay Info on File/Used. PayInfoRequired=FALSE \*\*Pay Info means that the user has been or is now a SL Premium member.

If TRUE will Unsit avatars when they are Away or Busy. DisallowAway=FALSE DisallowBusy=FALSE \*\*If TRUE it will only check if user is Away or Busy once every interval. \*\*It cannot check when they first sit.

// SERVER SETTINGS //

If using the **ASD Camper Server** (sold separately,) please specify channel here. (leave 0 for no server use.)

ServerChannel=0

\*\*If you own the Camper Server, it should have given you a channel number during setup. You may also Touch [the server and select](http://www.asdwebtools.com/camper.php) CHANNEL from owner menu to find it.

**\_\_\_\_\_Helpful Tips & FAQ's\_\_\_\_\_\_\_\_\_\_\_\_\_\_\_\_\_\_\_\_**

o If your object is not working:

 -Check to be sure you have permission to run scripts on the land parcel and be sure the object is set to the right group if needed.

 -Open object in EDIT and click on TOOLS at very top of screen, then choose "Reset Scripts in Selection."

o Deeded objects will not work correctly.

 **! WARNING ! Do not use this to inflate traffic rating. More Info**

/// CHANGELOG ///

## **DECEMBER 2008 - ver 3.5 UPDATE**

o Converted to MONO. Runs smoother.

 o New Maximum Age option will not let older avatars camp. Set anywhere between 1 and 24 months. Set 0 for none.

 o New and Improved Anti-Bot Verification now uses Floating Text and 3 times as many shuffled words to select from. Users will need to read the dropdown dialog menu and also see the Floating Text on the object to start earning.

o Objects can now be renamed and now include version number in object name.

o Animations Permission bug.

o Touch Start bug.

## **AUGUST 2008 - ver 3.0 UPDATE**

o Profile Picks Support! When enabled Campers must have Place in their Profile Picks to earn!

 o When Picks mode on, users can Touch for Help on getting parcel into picks and to check their Picks & see if they are eligible.

 o When Group mode on, can now say Group Join URL in chat when Touched -or- use a custom message to Toucher for how to Join Group if not Open Enrollment.

 o Anti Bot Verification Improved and now is a form of CAPTCHA that requires user to select a word from a list to start earning or they will be unsat. Words in list are sorted randomly to confuse bots but are simple for real people to understand.

o Minimum Age option allows you to set in Months how old campers must be at least.

o Disallow Campers to be AWAY option.

o Disallow Campers to be BUSY option.

o Will ask owner for confirmation before Reseting after an Inventory Change.

- o Shows progress amount in floating text while loading.
- o Various bugfixes that reduce lag.
- o All Camp Products are also now ready to work with the new **ASD Camper Server**, sold separately.